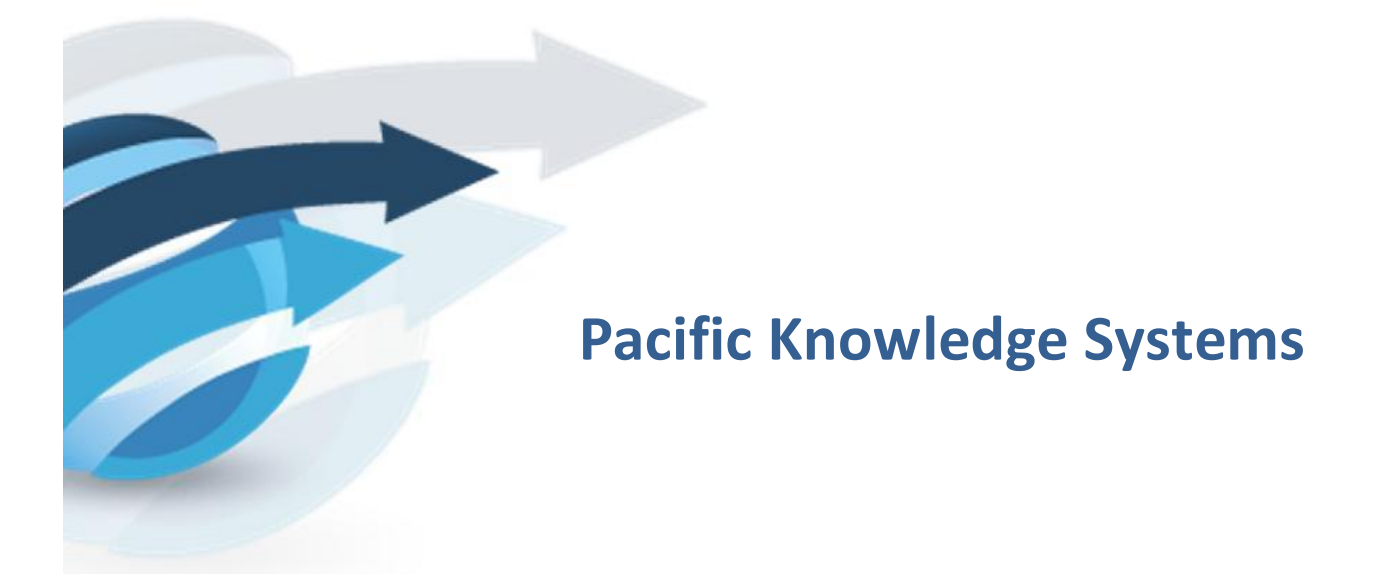

**New Features in RippleDown: Version 7.0**

*This document focuses on New Features in RippleDown.*

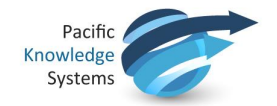

# **Contents**

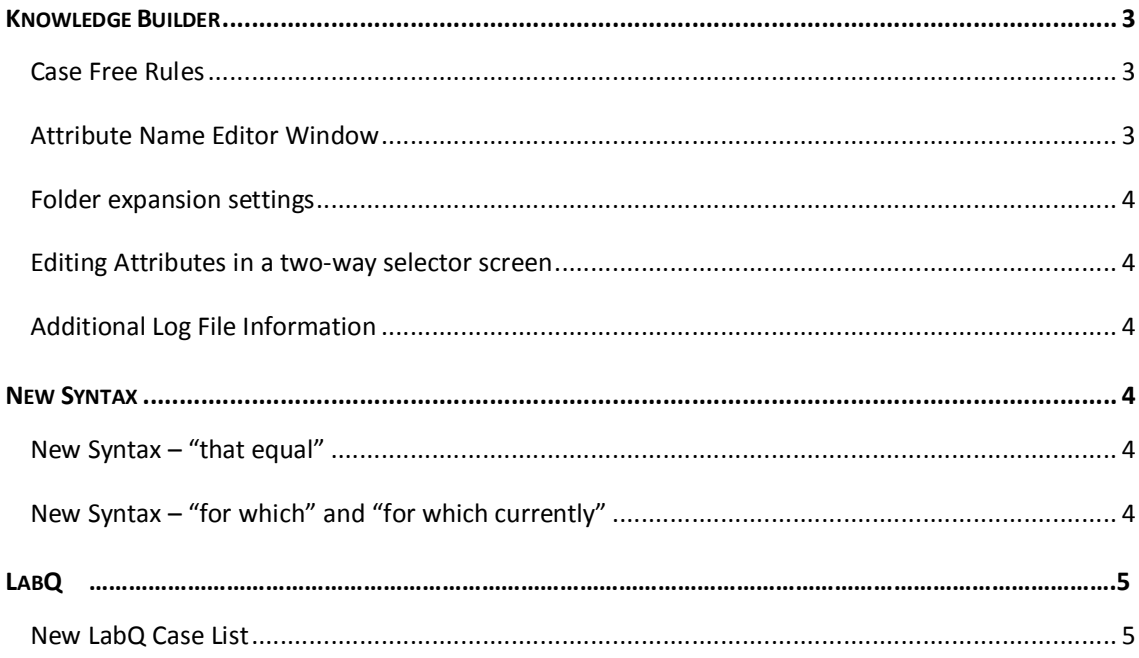

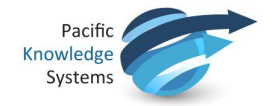

# **Knowledge Builder**

Below is a list of what is new in the Knowledge Builder for the latest release of RippleDown®.

### **Case Free Rules**

There is a new type of rule available within RippleDown called "Case Free Rules". Unlike the current rule building process, these rules can be defined in the absence of example cases. These rules can be used to identify situations where one or more elements contained in the case data are in conflict with other elements of the case. Examples of this might be an observation that a White Cell profile is normal and measurement of elevated white blood cells; or a financial class that indicates nonbillable with a billing code for some tests. See the help topic "Case Free Rules".

There are three types of Case Free Rules that can be defined:

- 1. Mutual Exclusion Rules when defined, consists of a list of primary attributes that should not be found together in the case. This rule will alert the user when 2 or more of the defined attributes are present in a case.
- 2. Double Set Rules when defined, consists of two lists of primary attributes List 1 and List 2. The definition also allows the knowledge builder to set a complex relationship between the members of the two lists. This is based on selecting one of all/some/none from EACH list. In some configurations, this rule will alert the user that certain exclusive attributes are present together in the case OR, conversely attributes which should be present based on codependent attributes missing.
- 3. Qualified Set Rules This type of rule is similar in functionality to the Double Set Rule however allows the insertion of expressions into List 1.

All three types of Case Free Rules can be defined for current and historical episodes. The generated comment can be allocated to any report section.

### **Attribute Name Editor Window**

The attribute name window can now be resized and also has a scroll bar. This allows for the easier selection of the required attribute when creating or modifying attributes or using the Search by Condition window.

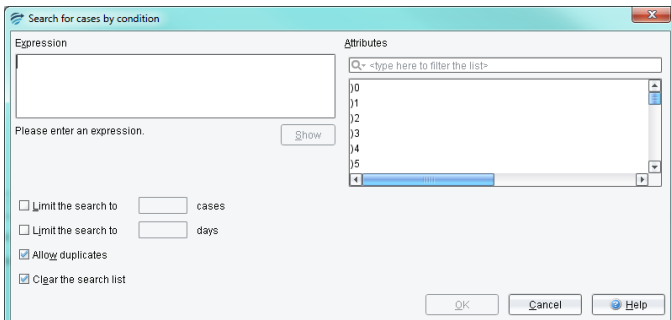

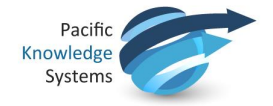

## **Folder expansion settings**

The folder expansion setting is now preserved once it has been changed by a user. This ensures that the right view can be set while scrolling between cases.

#### **Editing Attributes in a two-way selector screen**

You can now add or remove attributes from any two-way item selector screen by double clicking on the attribute.

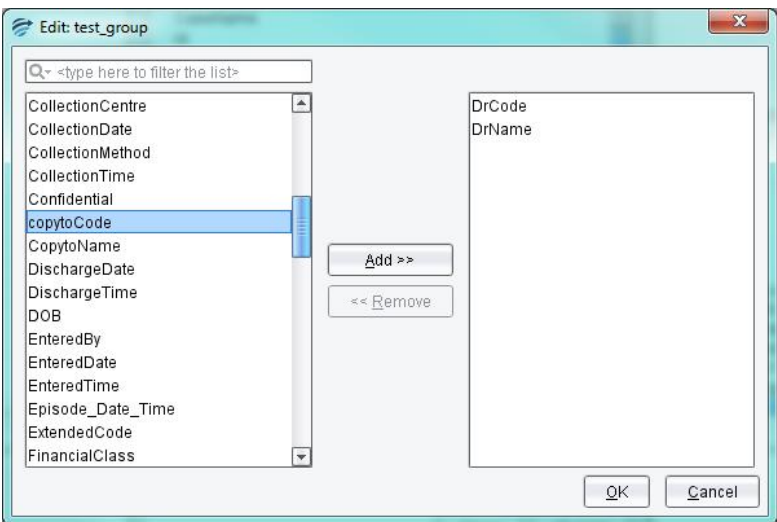

# **Additional Log File Information**

Whenever the RippleDown service is stopped, there will be an added log file entry of "\*\*\*\*\* Stopping server… \*\*\*\*\*" to indicate this.

### **New Syntax**

Below is a list of new syntax that is available in the Knowledge Builder for the latest release of RippleDown®.

#### **New Syntax – "that equal"**

You can now use the expression "that equal" to select attributes from a group attribute or set of attributes, that have a specified value. See the Help topic "that equal" for more information.

Please note that this syntax will return attribute names and values when used in a CVA, and will only return the attribute names when used in a comment.

### **New Syntax – "for which" and "for which currently"**

You can now use the expression "for which currently" to select those attributes in a group or list of attributes that satisfy an expression for the current episode. The expression "for which" can be used

![](_page_4_Picture_0.jpeg)

to select those attributes in a group or list of attributes that satisfy an expression on a per-episode basis. See the Help topic "for which" for more information.

# **LabQ**

Below is a list of what is new in LabQ of the latest release of RippleDown®.

# **New LabQ Case List**

A new case list is available for LabQ users. If your installation includes a LabQ license, you can use this case list to place large amounts of cases which you wish to keep.